# **Встречайте новый iMac! Мы покажем Вам его основные возможности.**

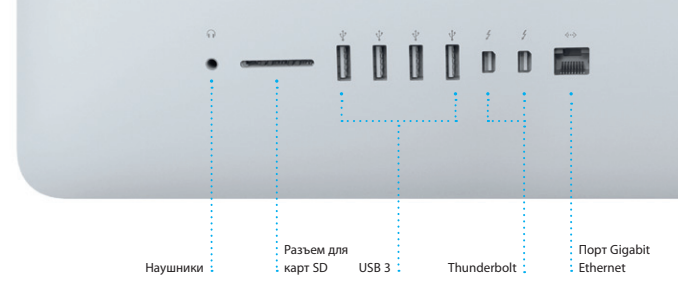

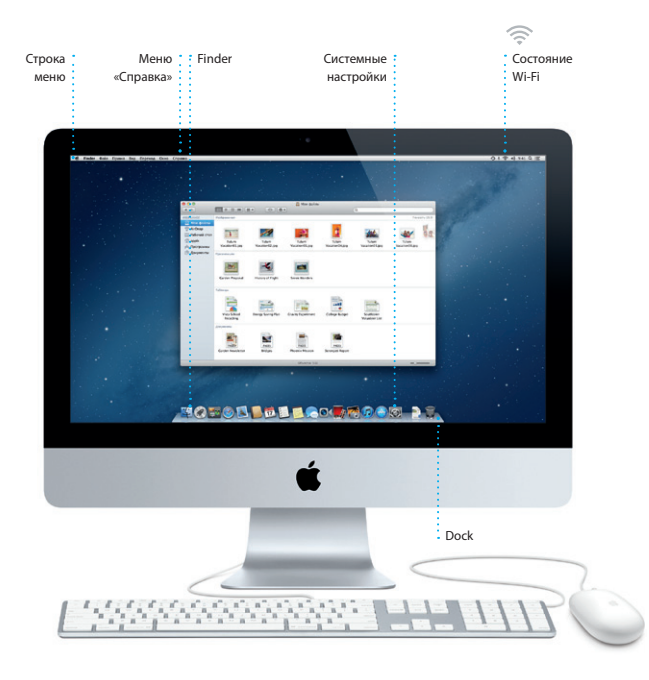

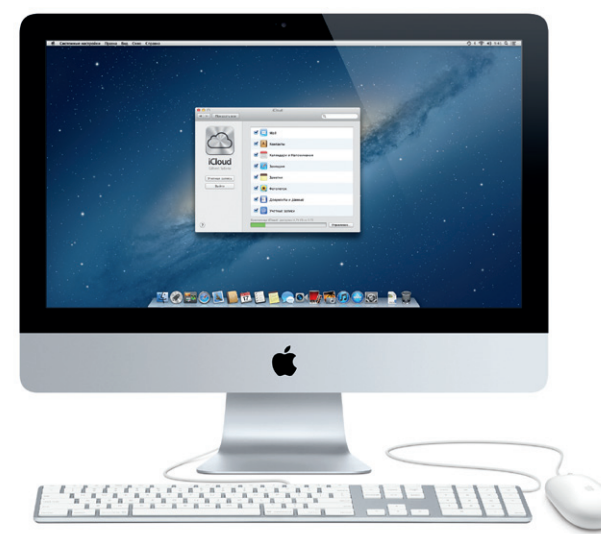

**Запуск Mission Control** Нажмите значок Mission Control на .<br>; панели Dock.

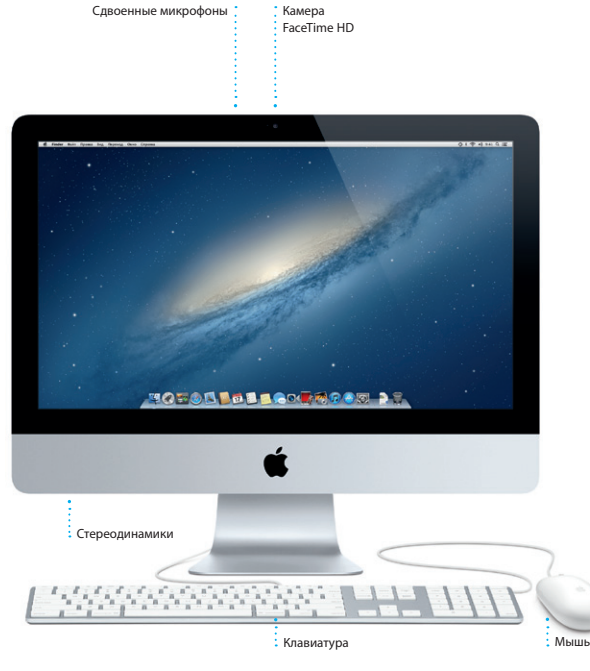

# **Привет!**

**Краткое руководство по началу работы**

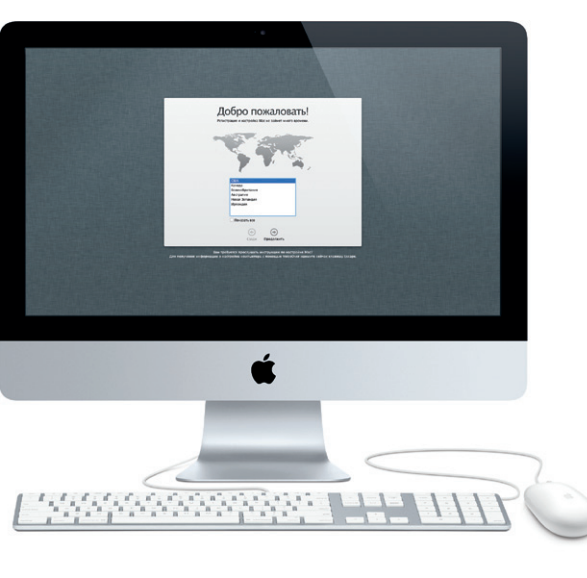

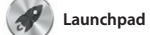

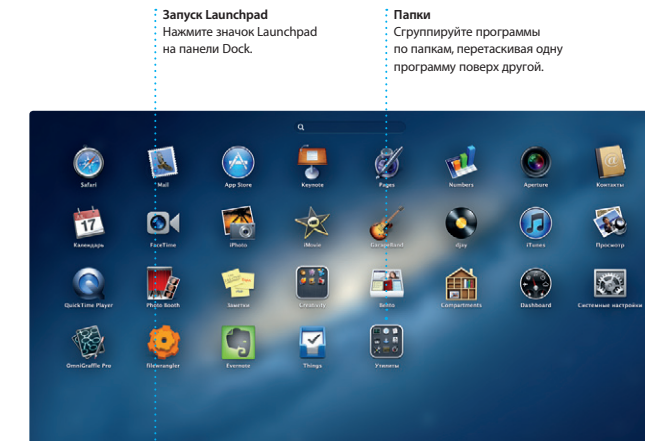

**MOTOD DE LOCARDOM DE** 

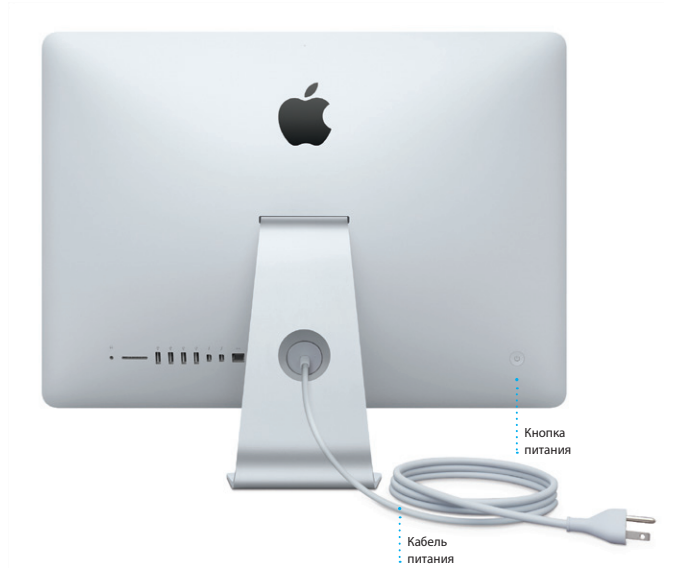

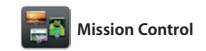

**Добавление пространств**

Для добавления пространства нажмите кнопку «+» справа в верхнем ряду.

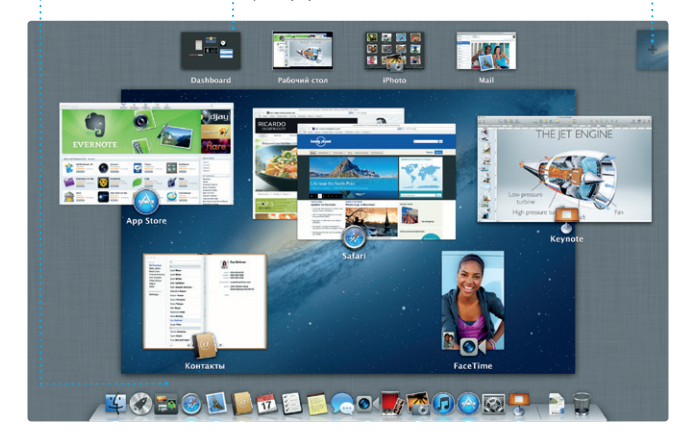

**Dashboard** Для быстрого доступа значок этой программы расположен в левом верхнем углу.

## **Начало работы**

# При первом включении iMac Ассистент настройки поможет Вам приступить к работе с компьютером. Достаточно выполнить несколько простых шагов, чтобы подключить компьютер к сети Wi-Fi, передать материалы с другого Mac или ПК с Windows и создать

учетную запись пользователя для Вашего iMac.

Вы также можете войти в систему, указав свой Apple ID, чтобы совершать покупки в App Store, iTunes Store и интернет-магазине Apple, а также общаться в программах «Сообщения» и FaceTime. Кроме того, Apple ID дает Вам доступ к службе iCloud, которая автоматически настраивается в Mail, Контактах, Календаре и других программах. Если у Вас нет Apple ID, можете создать его при помощи Ассистента настройки — это просто и бесплатно.

# **Движемся дальше**

Перемещать любые файлы — документы, сообщения электронной почты, фотографии, аудиозаписи и фильмы — на новый iMac с другого компьютера Mac или ПК с Windows очень просто. При первом включении Вашего нового компьютера iMac он проведет Вас через весь процесс. Вам нужно лишь следовать инструкциям на экране.

# **Знакомство с Рабочим столом**

На Рабочем столе iMac Вы найдете все необходимое. Строка меню вверху экрана показывает множество полезной информации, в том числе состояние беспроводного подключения. Панель Dock внизу экрана — удобное место, где можно размещать часто используемые программы. Отсюда также можно открыть Системные настройки, чтобы настроить Рабочий стол и другие параметры Вашего iMac. Нажмите значок Finder, чтобы перейти к Вашим файлам и папкам.

# **iCloud**

Служба iCloud хранит Вашу музыку, фотографии, почту и другие данные. Кроме того, она автоматически передает их по беспроводной сети на Ваш Mac, iPhone, iPad, iPod touch и даже на ПК с Windows. При этом не нужно подключать устройства к док-станции или синхронизировать их. Поэтому, когда Вы приобретаете песню на одном устройстве, она автоматически загружается на все остальные Ваши устройства. А благодаря Фотопотоку Вы можете просматривать свои последние снимки, где бы Вы ни находились. Чтобы изменить настройки iCloud, откройте меню Apple, выберите «Системные настройки» и нажмите iCloud. Затем войдите в систему, указав свой Apple ID, и выберите функции iCloud, которые Вы хотите использовать.

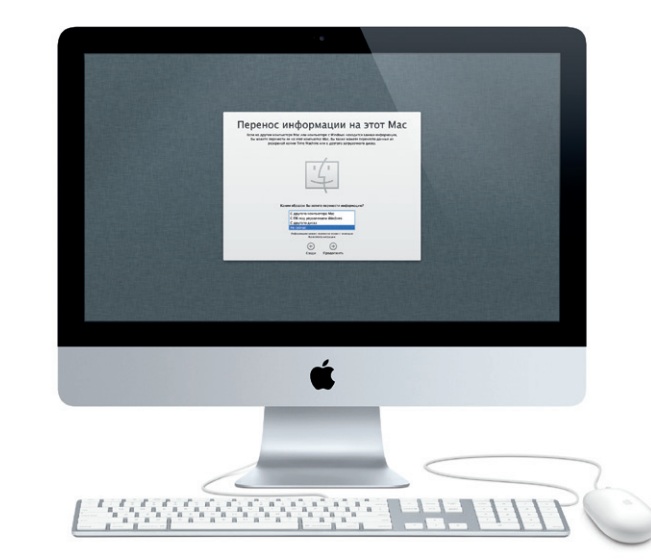

Launchpad — место хранения всех программ на Вашем Mac. Просто нажмите значок Launchpad на панели Dock. Вместо Рабочего стола с открытыми окнами программ появятся значки программ, расположенные по всему экрану. Располагайте программы

в удобном для Вас порядке, группируйте их по папкам или удаляйте со своего Mac. Если загрузить программу из App Store для Mac, ее значок автоматически отобразится в Launchpad.

В Mission Control можно с высоты птичьего полета увидеть все запущенные на Mac программы. Нажмите значок Mission Control на панели Dock — масштаб Рабочего стола уменьшится, и отобразятся все открытые окна, сгруппированные по программам, все полноэкранные

программы и Dashboard, где размещены мини-программы, которые называются «виджетами». Одним нажатием можно перейти к любому окну или программе. Mission Control — это настоящий центр управления системой: можно увидеть сразу все и перейти к любому месту на компьютере всего одним нажатием.

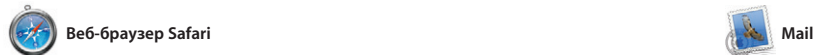

**Единый почтовый ящик** : Для Вашего удобства можн просматривать все учетные .<br>• записи электронной почть в программе Mail.

**Ensus Contract** 

AJ Malorano<br>Meeting changed

**Danielle Durr** 

leghan Radi

**Bohn**<br>Re: Concert ton

Enrique de la Hueiga

**Zach Friedman** 

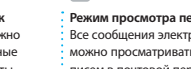

**Режим просмотра переписки** Все сообщения электронной почты можно просматривать по цепочкам писем в почтовой переписке.

**Поиск** Чтобы быстро найти  $\cdot$  то, что нужно, можно сузить область поиска.

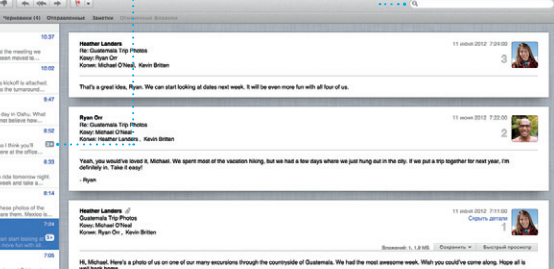

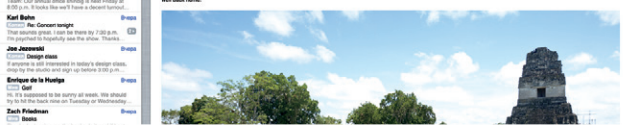

которые на них запечатлены. Календари. **Лица** В iPhoto можно упорядочить фотографии по людям,

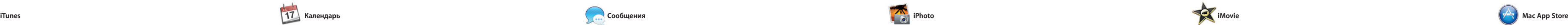

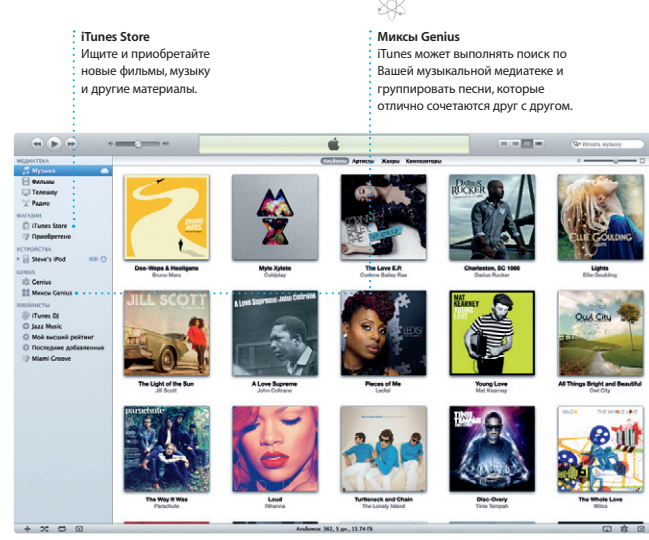

**Выполняется отве** Три точки означают, что Ваш собеседник вводит ответ.

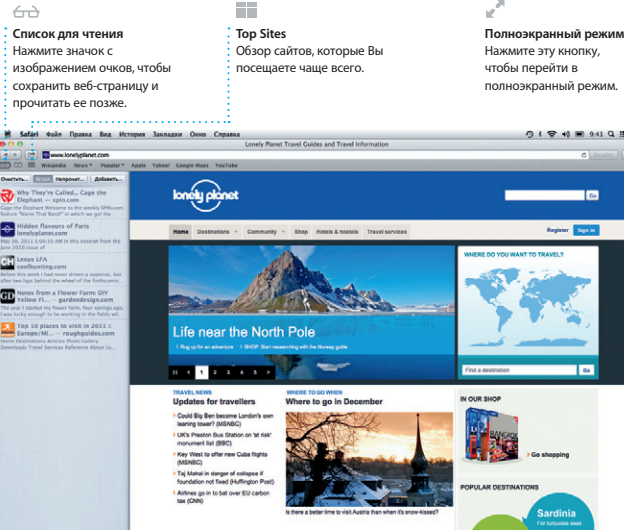

# OMO!

### **Несколько календарей**  $\cdot$  Доступ ко всем календаря в одной программе.

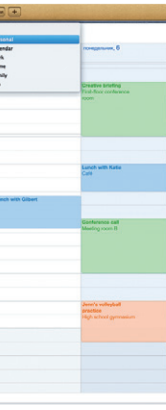

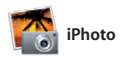

**Творчество Создавайте книги** открытки и

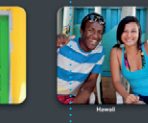

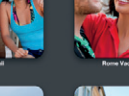

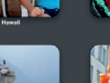

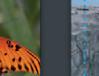

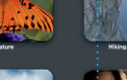

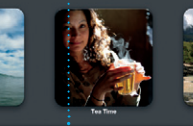

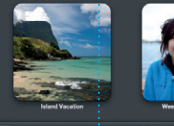

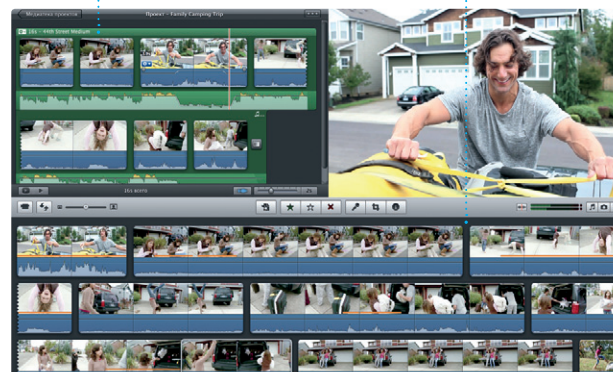

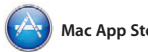

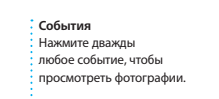

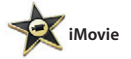

### **Браузер событий**

В этом окне отображаются все импортированные видеозаписи, поэтому Вы можете легко получить к ним доступ.

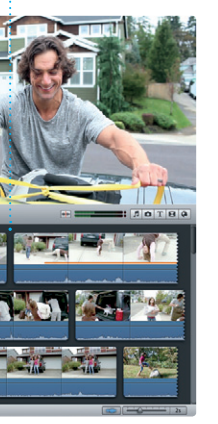

Нажмите значок Safari в Dock начните легко и быстро просматривать веб-страницы. Вы можете вводить веб-адреса и пользоваться интеллектуальным полем поиска, чтобы еще быстрее найти то, что Вам нужно.

> **Браузер проектов** Просто перетащите эпизоды в проект, чтобы создать потрясающий фильм.

\*Обоим абонентам необходимо устройство с поддержкой FaceTime. Доступно не во всех регионах.

# **Самые последние версии** Сведения о наличии обновлений для приобретенных программ и OS X отображаются автоматически.

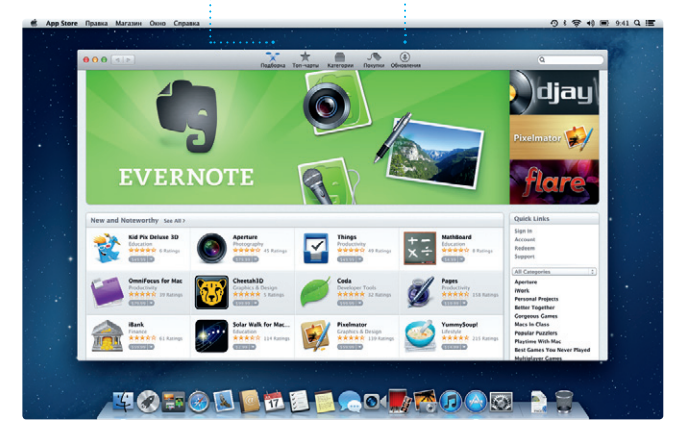

**Поиск новых программ** Просматривайте тысячи программ и загружайте их прямо в Launchpad.

**Отчеты о доставке** Подтверждают доставку Ваших сообщений. **FaceTime** Вы можете начать видеозвонок прямо в программе «Сообщения».

[ [2' | Kony, Leurs Han, AJ Malorano 06.06.3013, 041 Great, Made it to the beach per to the **Hetalia Mario** Non-Have fund | 1972 Chris DeWils **MOTOD DEL COUTOD DE** 

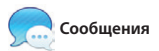

**Режим просмотра календаря** Выберите подходящий способ неделя, месяц или год.

отображения календаря — день, календаре, чтобы

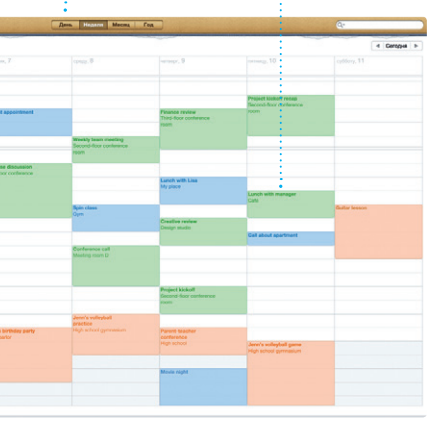

**Добавление события** Нажмите дважды в создать новое событие.

Не во всех регионах поддерживаются все жесты.

TM и © Apple Inc., 2013 г. Все права защищены. Designed by Apple in California. Printed in XXXX. RS034-6831-A

Прокручивайте веб-страницы вверх или вниз одним пальцем на мыши. Нажмите кнопку «Отправить», чтобы опубликовать ссылку на веб-страницу в Twitter или Facebook, отправить ее через Mail или Сообщения.

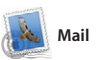

Mail позволяет управлять электронной почтой из единого почтового ящика — не отвлекаясь на рекламу и даже без подключения к Интернету. Эта программа поддерживает большинство стандартов электронной почты включая POP3 и IMAP — и работает с большинством наиболее популярных

служб электронной почты, таких как Gmail, Yahoo! Mail и AOL Mail. Вы также можете использовать Mail с бесплатної учетной записью электронной почты me.com, которая предоставляется службой iCloud. При первом запуске Mail Ассистент настройки поможет начать работу с программой.

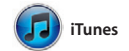

С помощью iTunes Вы сможете упорядочивать и воспроизводить на Вашем Mac медиатеку музыки и видеозаписей в цифровом формате. Кроме того, Вы сможете приобретать

в iTunes Store новые аудиозаписи, фильмы, телепередачи, книги и други материалы. iTunes также предоставляет доступ к App Store для iPad, iPhone и iPod touch.

С помощью Календаря Вы легко справитесь с плотным графиком. Вы можете создавать отдельные календари — для дома, учебы, работы. Можно отобразить в одном окне все календари, а можно — только те, и отправляйте приглашения, используя

которые Вам нужны сейчас. Составляйте другим пользователям iCloud. контактную информацию из программы «Контакты», а затем просматривайте ответы. С помощью iCloud можно автоматически обновлять информацию в календарях на всех Ваших устройствах, а также отправлять созданные календари

Просто войдите в систему с Вашим Apple ID, и Вы сможете отправлять неограниченное количество сообщений, содержащих текст, фотографии, видео и другую информацию, Вашим друзьям на Mac, iPad, iPhone и iPod touch. Служба Сообщений. iCloud позволяет начать разговор на

одном устройстве и продолжить его на другом. А если Вы захотите увидеть собеседника, Вы можете начать видеозвонок\* простым нажатием значка FaceTime в верхнем правом углу окна

iPhoto — лучший способ упорядочивать, просматривать, редактировать и публиковать фотографии, которые хранятся на Вашем Mac. Вы можете упорядочить свою коллекцию фотографий по запечатленным на них людям, месту съемки или событиям. Чтобы отправить фотографии по

электронной почте или разместить их в сети Facebook, просто выберите фотографию и нажмите кнопку «Экспорт» в правом нижнем углу экрана. Или нажмите «Создать», чтобы создать из любимых снимков фотоальбомы, календари или открытки.

iMovie объединяет все Ваши видеоролики трейлеры голливудского уровня в медиатеку и содержит необходимые инструменты редактирования и специальные эффекты, чтобы Вы могли быстро превратить их в нечто запоминающееся. Вы можете создать из них потрясающие фильмы или даже

всего в несколько нажатий. iMovie позволяет импортировать видеозаписи, снятые самыми распространенными цифровыми видеокамерами, камерами на iPhone, iPad и iPod touch, а также камерой FaceTime HD на Mac.

App Store для Mac — самый удобный ресурс для поиска и загрузки любых из тысяч программ для Mac: от игр и программ для общения в социальных сетях до офисных программ и многого другого. Чтобы программы отобразились — версии программ и OS X. Чтобы открыть в Launchpad, достаточно выполнить лишь App Store для Mac, нажмите его значок

одно действие. Вы можете установить на панели Dock. программы на все Ваши компьютеры Mac и даже загрузить приобретенные программы повторно. App Store для Mac сообщит о выходе обновлений, поэтому у Вас всегда будут самые последние

# **Важная информация**

Прежде чем приступать к использованию компьютера, ознакомьтесь с содержанием данного документа и правилами безопасности, которые содержатся в Руководстве по изделию.

# **Подробнее**

Получить подробную информацию, просмотреть демонстрационные ролики и узнать больше о функциях iMac можно на странице http://www.apple.com/ru/imac.

# **Справка**

Ответы на многие Ваши вопросы, а также инструкции и информацию по устранению неполадок Вы можете найти в Справочном центре. Нажмите значок Finder, затем нажмите «Справка» в строке меню и выберите «Справочный центр».

# **Утилиты OS X**

Если в работе Mac возникли неполадки, Утилиты OS X помогут починить жесткий диск компьютера, восстановить программное обеспечение и данные из резервной копии Time Machine, а также стереть данные на жестком диске и повторно установить систему OS X и программы Apple. Вы также можете воспользоваться Safari для получения интерактивной справки. Если в работе компьютера Mac обнаружена неполадка, автоматически открывается программа «Утилиты OS X». Вы также можете открыть ее вручную. Для этого перезапустите компьютер, удерживая нажатыми клавиши Command+R.

# **Поддержка**

Приобретая iMac, Вы получаете право на техническую поддержку в течение 90 дней и годовую гарантию на ремонт аппаратного обеспечения в одном из розничных магазинов Apple или у авторизованного Apple поставщика услуг. Для получения технической поддержки по iMac посетите страницу www.apple.com/ru/support/imac. Или позвоните по телефону +495 5809557. www.apple.com/support/country